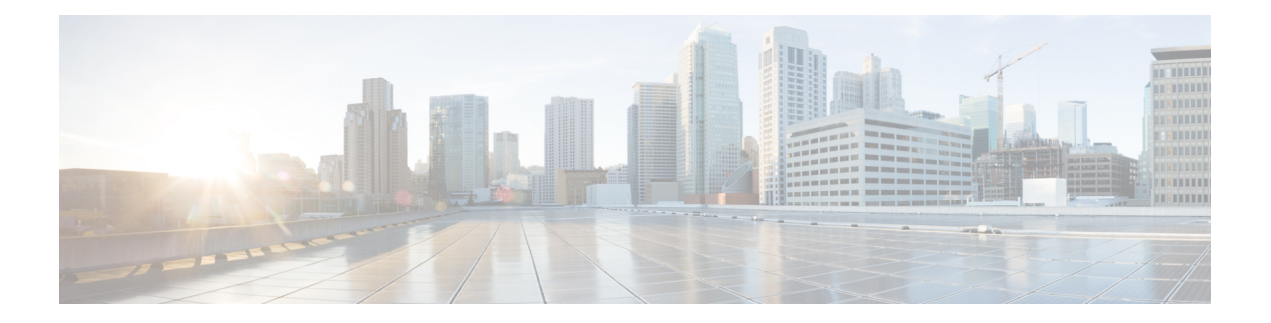

# **Install Commands**

To use these commands in System Admin VM, you must be in a user group associated with appropriate command rules and data rules. If the user group assignment is preventing you from using a command, contact your AAA administrator for assistance.

- install [activate,](#page-1-0) on page 2
- [install](#page-3-0) add, on page 4
- install [backup,](#page-5-0) on page 6
- install [deactivate,](#page-7-0) on page 8
- install [extract,](#page-9-0) on page 10
- install [prepare,](#page-10-0) on page 11
- install [prepare](#page-11-0) issu, on page 12
- install [activate](#page-12-0) issu, on page 13
- install [activate](#page-13-0) issu load, on page 14
- install [activate](#page-14-0) issu run, on page 15
- install [deactivate](#page-15-0) issu, on page 16
- install activate issu [cleanup,](#page-16-0) on page 17
- install [activate](#page-17-0) issu abort, on page 18
- install [remove,](#page-18-0) on page 19
- install verify [packages,](#page-20-0) on page 21
- show install [active,](#page-22-0) on page 23
- show install [inactive,](#page-24-0) on page 25
- show [install](#page-25-0) log, on page 26
- show install [package,](#page-27-0) on page 28
- show install [prepare,](#page-29-0) on page 30
- show install [repository,](#page-30-0) on page 31
- show install [request,](#page-31-0) on page 32
- show issu [summary,](#page-32-0) on page 33

### <span id="page-1-0"></span>**install activate**

To add software functionality to the active software set, use the **install activate** command in EXEC orSystem Admin EXEC mode or XR EXEC mode.

EXEC Mode:

**install activate** {*device***:***package* | **id** *add-id*} [**auto-abort-timer** *time*] [**location** *node-id*] [{**asynchronous** | **synchronous**}] [**parallel-reload**] [**prompt-level** {**default** | **none**}] [**test**] [**pause sw-change**]

Administration EXEC Mode:

**install activate** {*package* | **id** *add-id*}

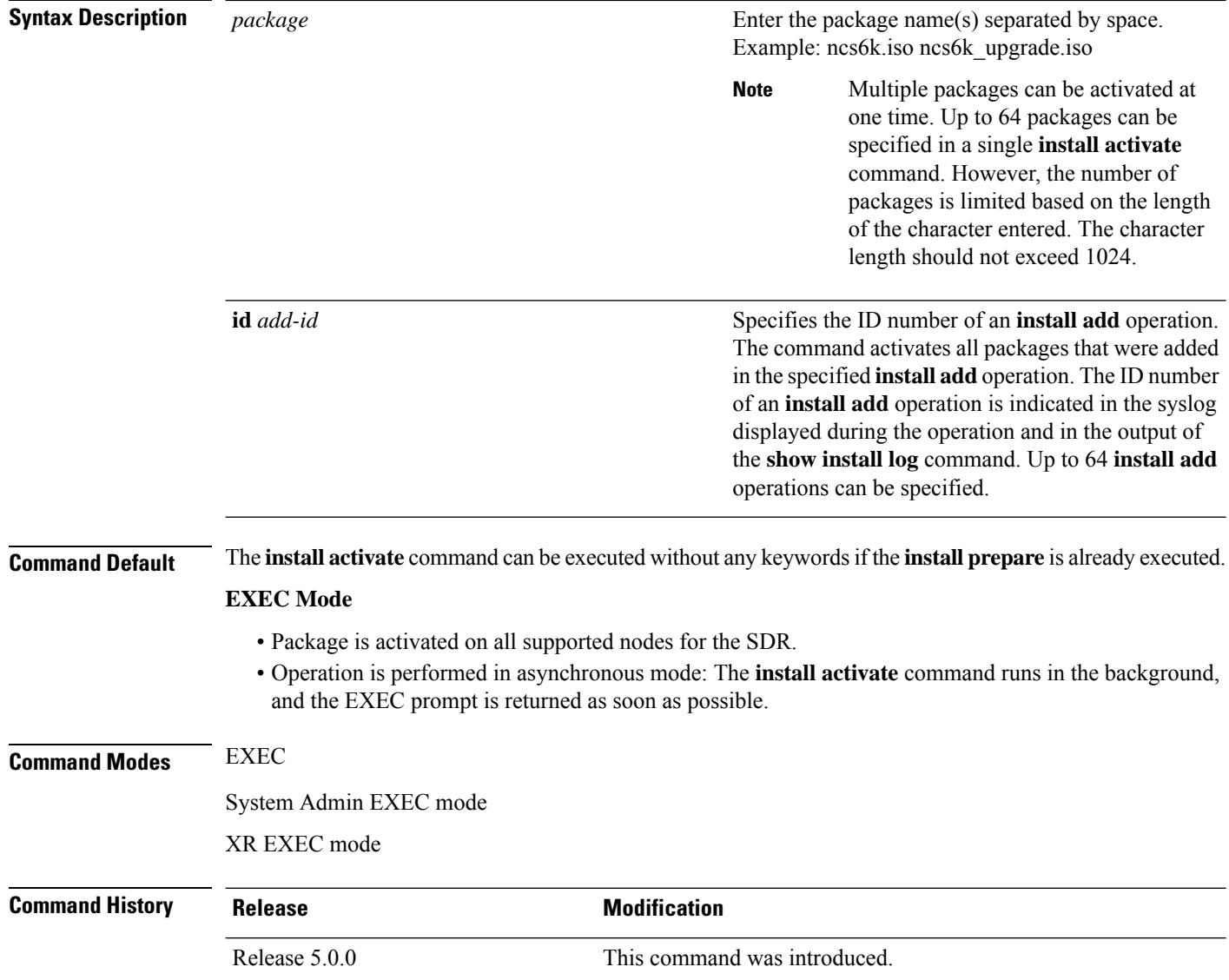

**Usage Guidelines** Use the **install activate** command to activate ISO images, software packages or SMUs for all valid cards. Information within the package is used to verify compatibility with the target cards and with the other active software. Actual activation is performed only after the package compatibility and application program interface (API) compatibility checks have passed.

#### **Specifying Packages to Activate**

You can either use the **id** *add-id* keyword and argument to activate all packages that were added in one or more specific **install add**operations, orspecify packages by name. The operation ID of an **install add**operation is indicated in the syslog displayed during the operation and in the output of the **show install log** command. If you specify packages according to operation ID, all the packages that were added by the specified operation must still be on the router.

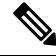

**Note**

Activating a Software Maintenance Update (SMU) does not cause any earlier SMUs, or the package to which the SMU applies, to be automatically deactivated.

#### **Activating a Package for a Specific SDR**

- To activate a package for a specific SDR from administration EXEC mode, use the **install activate** command with the **sdr** *sdr-name* keyword and argument.
- To activate a package when logged into an SDR, use the **install activate** command in EXEC mode.

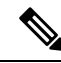

Some packages do not support SDR-specific activation and can only be activated for all SDRs simultaneously from administration EXEC mode.For detailed instructions,see the *Managing Cisco IOS XR Software Packages* module of *System Management Configuration Guide for Cisco NCS 6000 Series Routers*. **Note**

In this example, an SMU file, **ncs6k-sysadmin-5.0.0.40I.CSCui84128-0.0.9.i.smu**, is activated to the active software set.

sysadmin-vm:0\_RP0# **install activate ncs6k-sysadmin-5.0.0.40I.CSCui84128-0.0.9.i.smu**

result Wed Sep 18 05:35:06 2013 Install operation 8 (install activate) started by user 'root' will continue asynchronously. sysadmin-vm:0\_RP0# 0/3:Sep 18 00:35:09.189 : pm[1736]: %INFRA-Process\_Manager-3-PROCESS\_RESTART : Process slice\_manager restarted LC/0/3/CPU0:Sep 18 00:37:39.942 : npu driver[122]: %PLATFORM-NPU-3-SW\_ERROR : Slice Manager disconnect notification received, Success sysadmin-vm:0\_RP0# Wed Sep 18 05:36:10 2013 Install operation 8 completed successfully. sysadmin-vm:0\_RP0# 0/RP0:Sep 18 00:36:10.075 : inst\_mgr[3768]: %INFRA-INSTMGR-6-OPERATION\_SUCCESS : Install operation 8 completed successfully

sysadmin-vm:0\_RP0# **install commit**

### <span id="page-3-0"></span>**install add**

To copy the contents of the ISO image, package, and SMUs to the software repository, use the **install add** command in EXEC or System Admin EXEC mode or XR EXEC mode.

Administration EXEC Mode:

**install add source** *source-path package-name*

EXEC Mode:

**install add** [{**source** *source-path* | **tar**}] *file* [**activate** [**pause sw-change**] [**auto-abort-timer** *time*] [**location** *node-id*]] [{**asynchronous**|**synchronous**}] [**parallel-reload**] [**prompt-level** {**default** |**none**}]

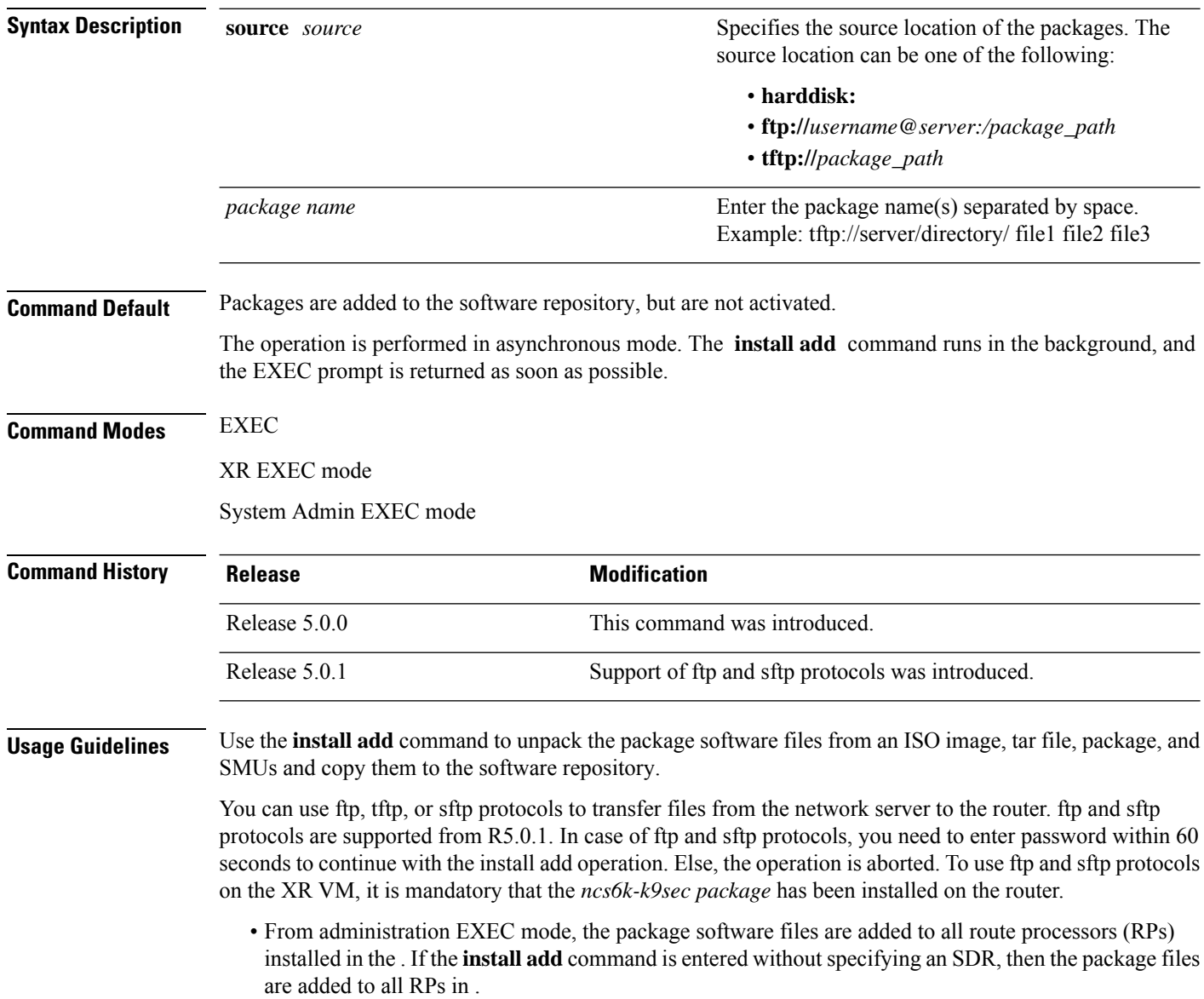

• From EXEC mode, the package software files are added to the RPs only for the SDR to which you are logged in.

In this example, an SMU file is added to the router's software repository. The file's TFTP server folder path and name (**ncs6k-sysadmin-5.0.0.40I.CSCui84128-0.0.9.i.smu**) are specified.

```
sysadmin-vm:0_RP0# install add source
tftp://223.255.254.254/auto/tftp-infra/wmori/ng-install/images/40I/sysadmin-smu/
ncs6k-sysadmin-5.0.0.40I.CSCui84128-0.0.9.i.smu
```
result Wed Sep 18 05:06:24 2013 Install operation 3 (install add) started by user 'root' will continue asynchronously. sysadmin-vm:0\_RP0# Wed Sep 18 05:06:30 2013 Install operation 3 completed successfully. sysadmin-vm:0\_RP0# 0/RP0:Sep 18 00:06:30.471 : inst\_mgr[3768]: %INFRA-INSTMGR-6-OPERATION\_SUCCESS : Install operation 3 completed successfully

sysadmin-vm:0\_RP0# **install commit**

### <span id="page-5-0"></span>**install backup**

To create a hard disk recovery partition and copy the recovery image to this partition, use the **install backup** command in the System Admin EXEC mode. It is important to note that this command is executed in the System Admin EXEC mode only.

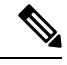

When you create a disaster recovery partition for the first time (if a hard disk recovery partition does not exist), the entire hard disk is formatted. So ensure that you backup the important data or files such **aslogs, configurations, andtrace filesfrom XR and Calvadosharddisksto a locationoutside the system. Note**

**install backup /harddisk:/** *tar-file-path* **location** *destination*

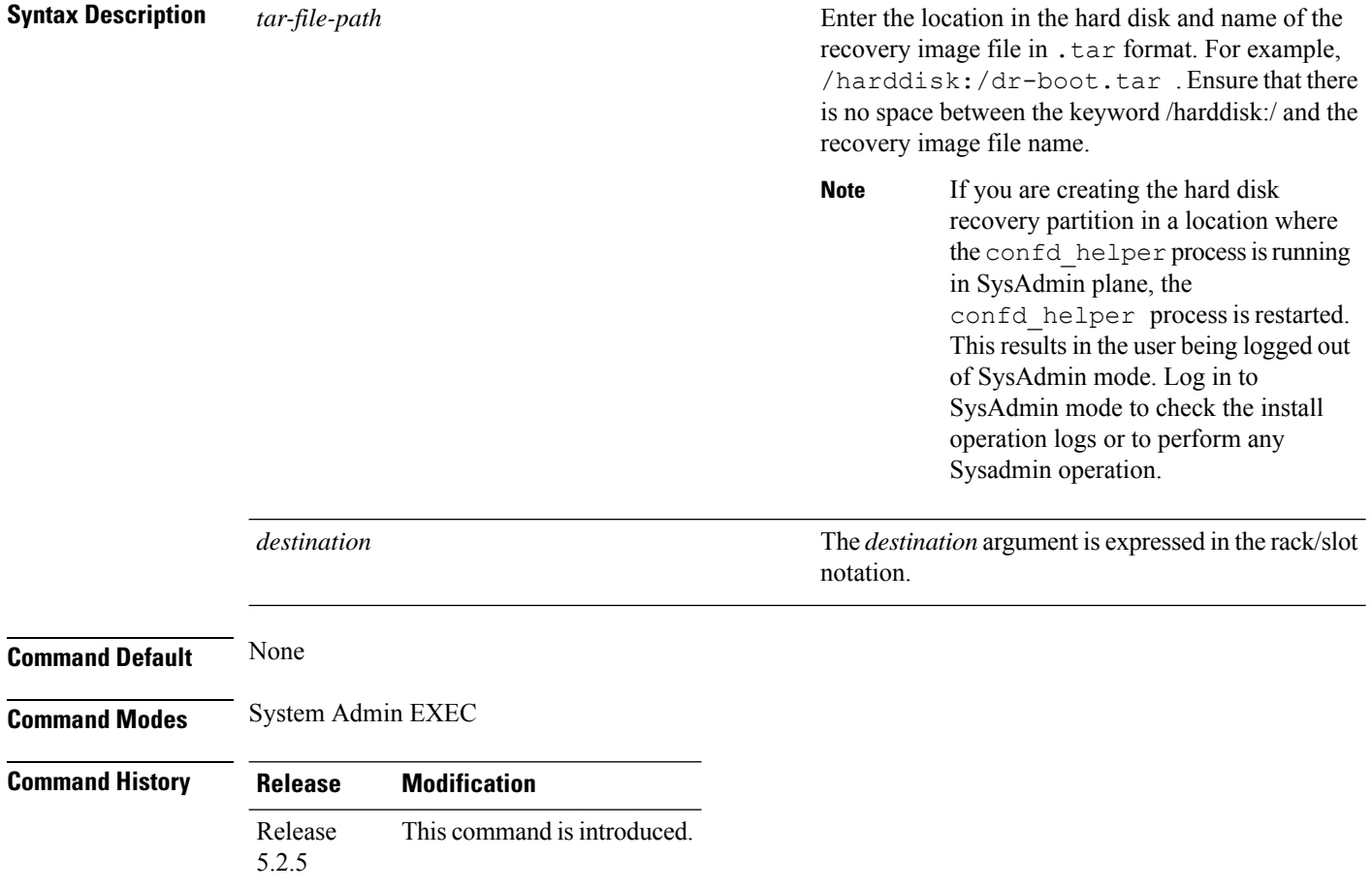

This example show how to use the **install backup** command. The *tar* file (recovery image) location and the destination location are specified. This command creates a hard disk partition and copies the recovery image to the hard disk of the RP and SC card. If a partition already exists, the recovery image is updated.

I

sysadmin-vm:0\_RP0# **install backup /harddisk:/dr-boot.tar location 0/RP0** sysadmin-vm:0\_RP0# **install commit**

number of an **install add**operation is indicated in the

#### <span id="page-7-0"></span>**install deactivate**

To remove a package from the active software set, use the **install deactivate** command in EXEC or System Admin EXEC mode or XR EXEC mode.

EXEC Mode:

**install deactivate** {**id** *add-id* | *device***:***package*} [**auto-abort-timer** *time*] [**location** *node-id*] [{**asynchronous** | **synchronous**}] [**parallel-reload**] [**prompt-level** {**default** | **none**}] [**test**] [**pause sw-change**] **install deactivate** {*package* | **id** *add-id*}

**Syntax Description**  $package$  **Enter the package name(s) separated by space.** Example: ncs6k.iso ncs6k\_upgrade.iso Multiple packages can be deactivated at one time. Up to 64 packages can be specified in a single **install deactivate** command. However, the number of packages is limited based on the length of the character entered. The character length should not exceed 1024. **Note** *package* Specifies the ID number of an **install add** operation. The command deactivates all packages that were added in the specified **install add** operation. The ID **id** *add-id*

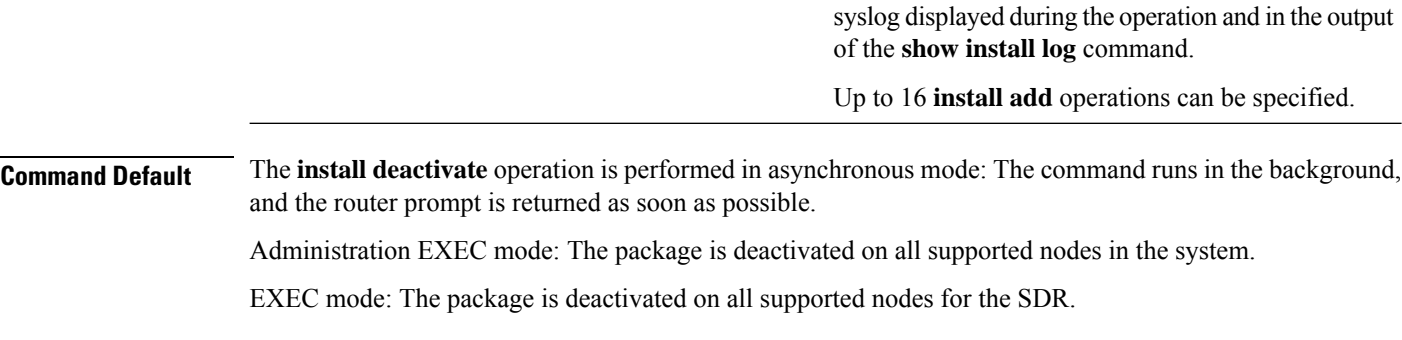

**Command Modes** EXEC System Admin EXEC mode

XR EXEC mode

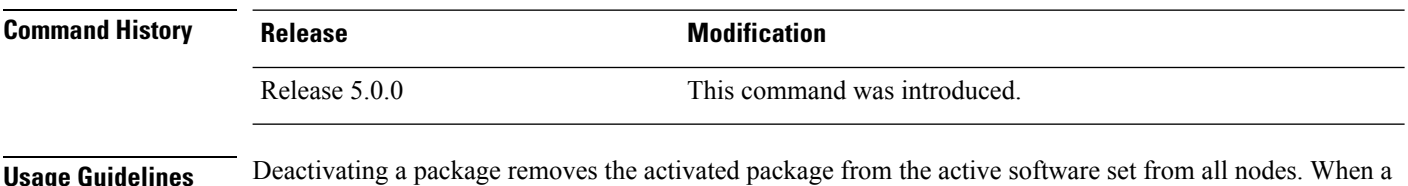

**Usage Guidelines** Deactivating a package removes the activated package from the active software set from all nodes. When a deactivation is attempted, the system runs an automatic check to ensure that the package is not required by other active packages. The deactivation is permitted only after all compatibility checks have passed.

The following conditions apply to software deactivation:

• A feature package cannot be deactivated if active packages need it to operate.

#### **Specifying Packages to Deactivate**

You can either use the **id** *add-id* keyword and argument to deactivate all packages that were added in one or more specific **install add**operations, orspecify packages by name. The operation ID of an **install add**operation is indicated in the syslog displayed during the operation and in the output of the **show install log** command. If you specify packages according to operation ID, all the packages that were added by the specified operation must still be on the router.

#### **Command Modes**

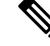

To enter administration EXEC mode, you must be logged in to the owner SDR and have root-system access privileges. **Note**

#### **Router Reloads**

If the deactivation requires a router reload, a confirmation prompt appears.

This example shows how to deactivate a package. Here, the SMU file **ncs6k-sysadmin-5.0.0.40I.CSCui84128-0.0.9.i.smu** is deactivated.

sysadmin-vm:0\_RP0# **install deactivate install deactivate ncs6k-sysadmin-5.0.0.40I.CSCui84128-0.0.9.i.smu**

result Wed Sep 18 05:45:49 2013 Install operation 9 (install deactivate) started by user 'root' will continue asynchronously. sysadmin-vm:0\_RP0# LC/0/3/CPU0:Sep 18 00:48:22.153 : npu\_driver[122]: %PLATFORM-NPU-3-SW\_ERROR : Slice Manager disconnect notification received, Success 0/3:Sep 18 00:45:50.978 : pm[1736]: %INFRA-Process\_Manager-3-PROCESS\_RESTART : Process slice manager restarted Wed Sep 18 05:45:51 2013 Install operation 9 completed successfully. sysadmin-vm:0\_RP0# 0/RP0:Sep 18 00:45:51.260 : inst\_mgr[3768]: %INFRA-INSTMGR-6-OPERATION\_SUCCESS : Install operation 9 completed successfully

sysadmin-vm:0\_RP0# **install commit**

### <span id="page-9-0"></span>**install extract**

To extract individual ISO images from the main ISO package and place the installable files in the repository, use the **install extract** command in the System Admin EXEC or XR EXEC mode. Executing this command from XR VM extracts only the xr.ios package. Executing this command in

**install extract** *package-name*

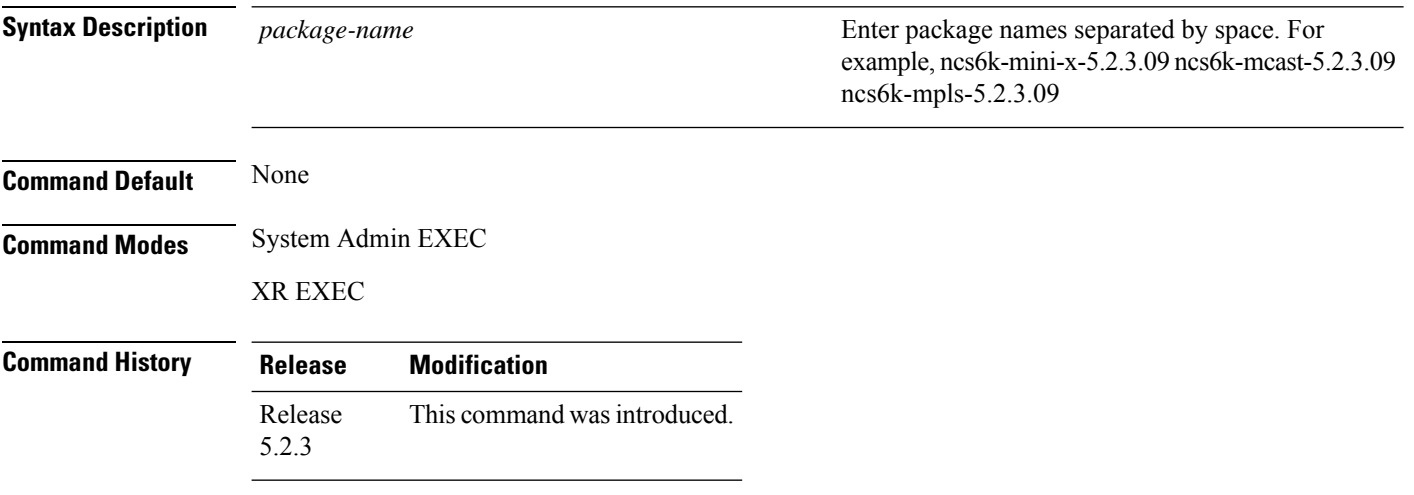

In this example, the ISO image is extracted from the main package **ncs6k-mini-x-5.2.3.09I**.

sysadmin-vm:0\_RP0# **install extract ncs6k-mini-x-5.2.3.09I** sysadmin-vm:0\_RP0# **install commit**

Ш

### <span id="page-10-0"></span>**install prepare**

To prepare the installable files (ISO image, packages and SMUs) for activation, use the **install prepare** command in the System Admin EXEC or XR EXEC mode. This command performs pre-activation checks and the loads individual components of the installable files on to the router setup. The advantage of preparing the installable files is that the time required for subsequent activation is considerably reduced.

**install prepare** { *package-name* | **clean** | **id** *id* }

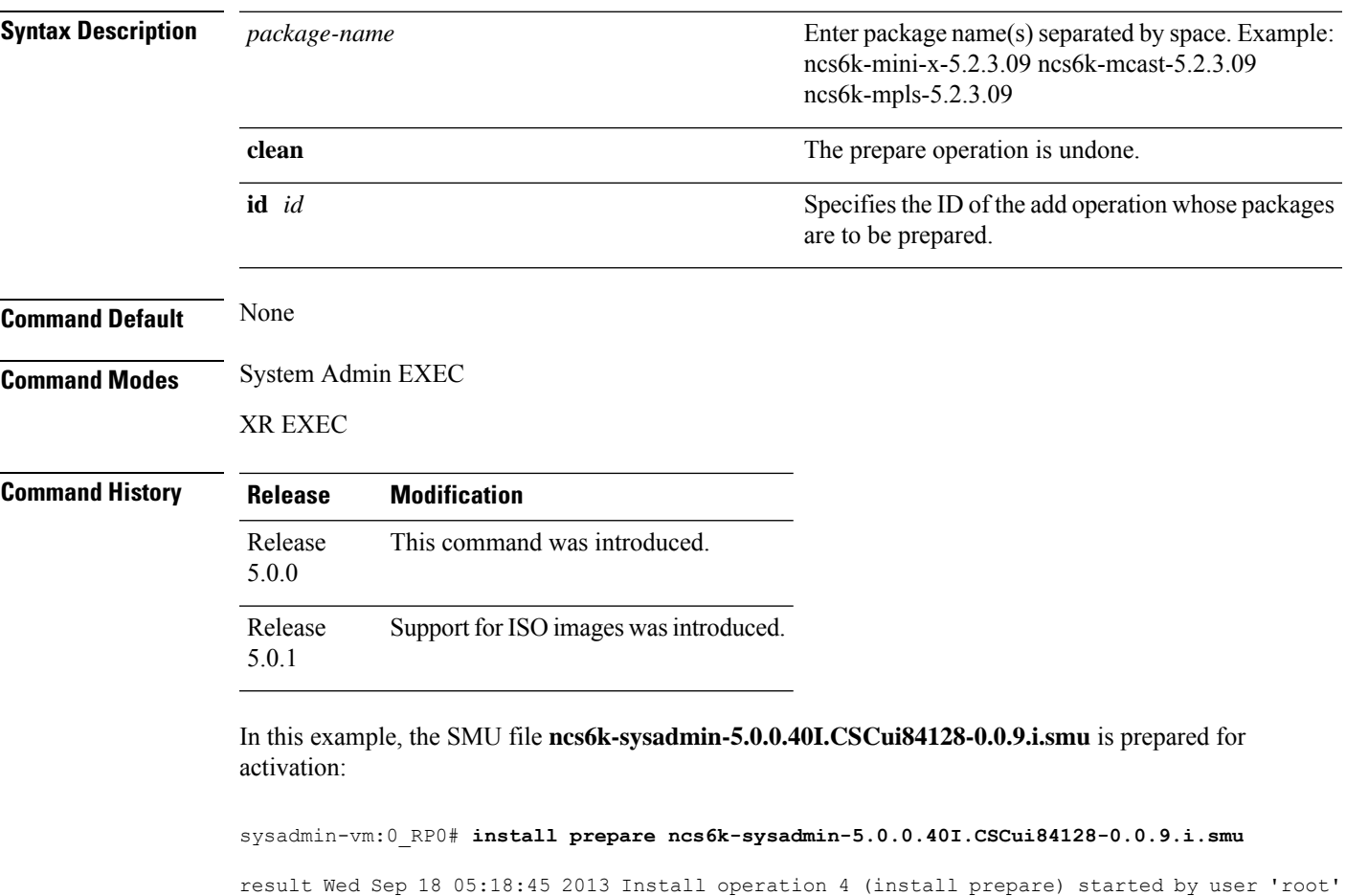

```
will continue asynchronously.
sysadmin-vm:0_RP0# Wed Sep 18 05:18:46 2013 Install operation 4 completed successfully.
sysadmin-vm:0_RP0# 0/RP0:Sep 18 00:18:46.600 : inst_mgr[3768]:
%INFRA-INSTMGR-6-OPERATION_SUCCESS : Install operation 4 completed successfully
```
sysadmin-vm:0\_RP0# **install commit**

### <span id="page-11-0"></span>**install prepare issu**

To prepare the installable files (ISO image, packages and SMUs) for activation using In-Service Software Upgrade (ISSU), use the **install prepare issu** command in the System Admin EXEC or XR EXEC mode. This command performs pre-activation checks and the loads individual components of the installable files in the router setup. The advantage of preparing the installable files is that the time required for subsequent activation is reduced considerably.

**install prepare issu***package-name*

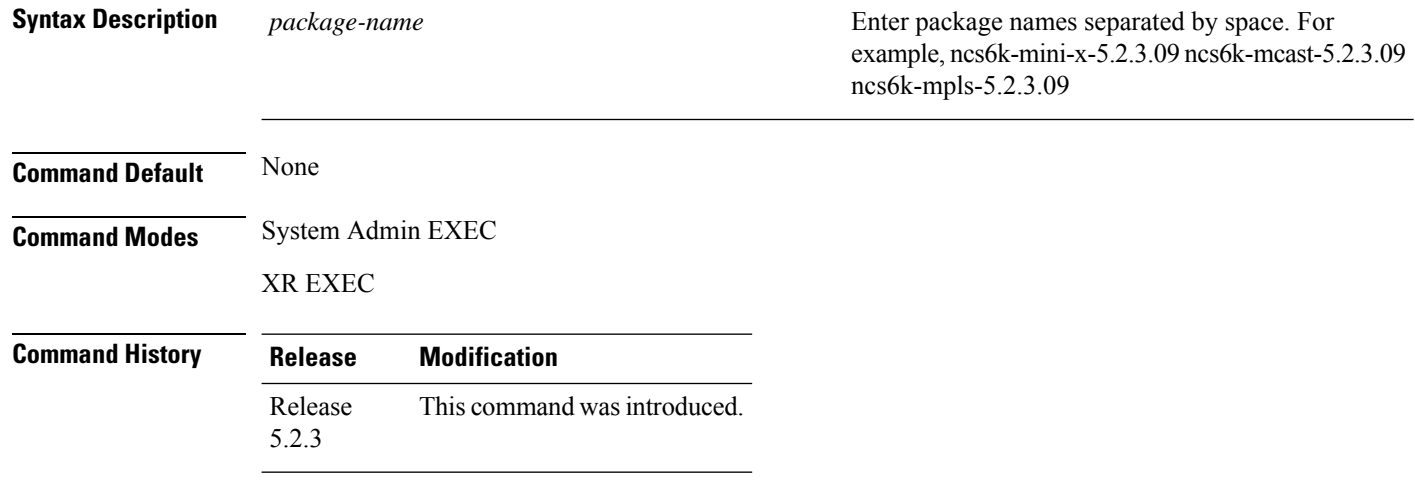

In this example, the **ncs6k-sysadmin-5.0.0.40I** package is prepared for activation using ISSU.

```
sysadmin-vm:0_RP0# install prepare issu ncs6k-sysadmin-5.0.0.40I
Fri Jan 16 08:15:06.145 UTC
Jan 16 08:15:07 Install operation 1 started by :
 install prepare issu ncs6k-sysadmin-5.2.3.14I host-5.2.314I
Jan 16 08:15:07 Package list:
                  ncs6k-sysadmin-5.2.3.14I
Jan 16 08:15:07 host-5.2.314I
Jan 16 08:15:08 Install operation will continue in the background
sysadmin-vm:0_RP0# install commit
```
### <span id="page-12-0"></span>**install activate issu**

To add software functionality to the active software set, use the **install activate issu** command in XR EXEC mode.

**install activate issu[abort-disable][preserve-state]***[package-name]* |*[install-add-id]*

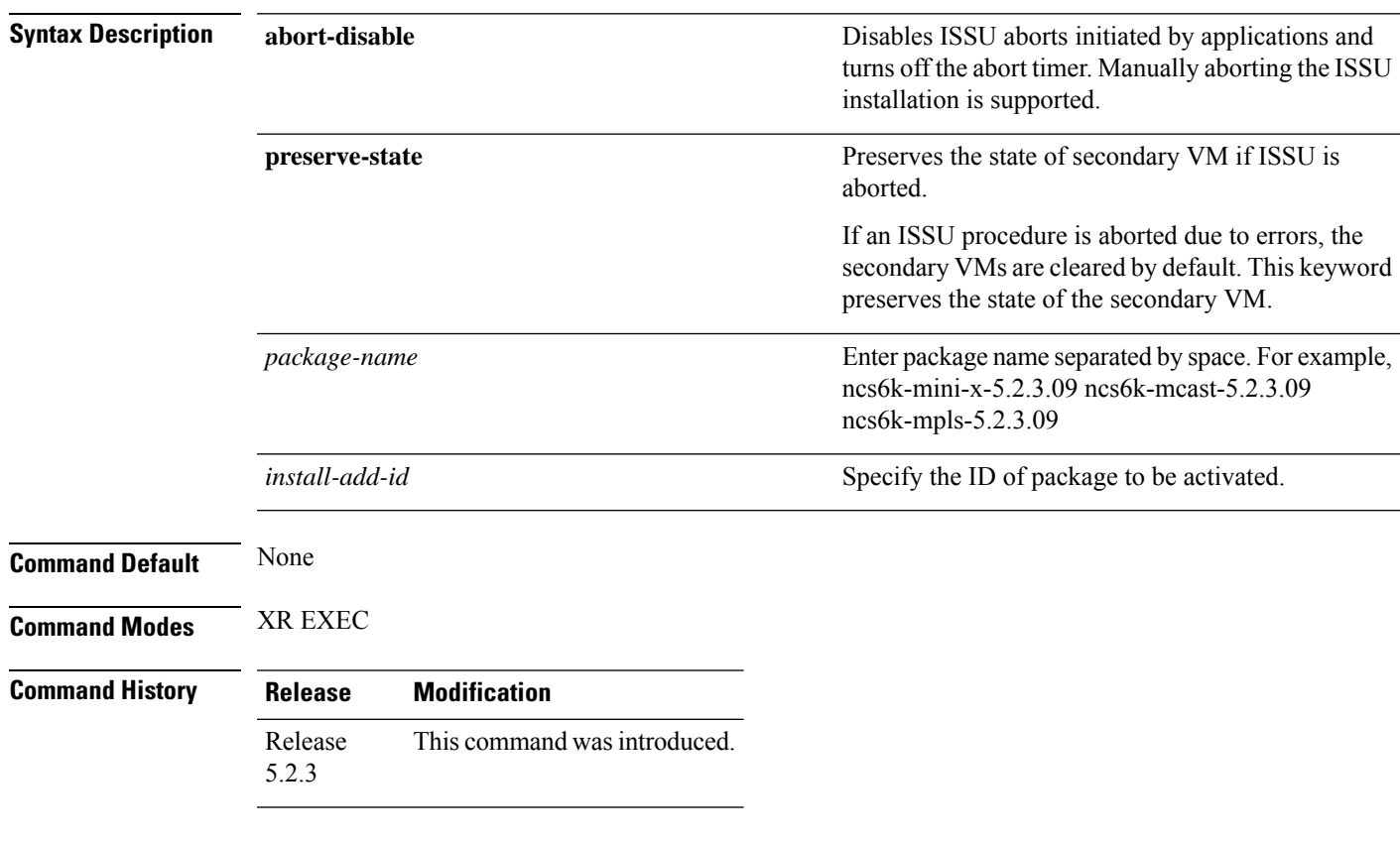

In this example, three packages, including multicast and MPLS packages, are activated using ISSU:

RP/0/RP0/CPU0:router# **install activate issu ncs6k-x-5.2.3.09I ncs6k-mcast-5.2.3.09I ncs6k-mpls-5.2.3.09I** RP/0/RP0/CPU0:router# **install commit**

### <span id="page-13-0"></span>**install activate issu load**

To run the load prepare phase to the active software set, use the **install activate issuload** command inSystem Admin EXEC or XR EXEC mode. This command downloads the new image (V2) to all nodes in the router. The new image is checked for compatibility to ensure that the router can be upgraded.

**install activate issuload[abort-disable][preserve-state]***[package-name]* |*[install-add-id]*

| <b>Syntax Description</b> | abort-disable     |                              | Disables ISSU aborts initiated by applications and<br>turns off the abort timer. Manually aborting the ISSU<br>installation is supported.            |  |
|---------------------------|-------------------|------------------------------|----------------------------------------------------------------------------------------------------|--|
|                           | preserve-state    |                              | Preserves the state of secondary VM if ISSU is<br>aborted.                                                                                           |  |
|                           |                   |                              | If an ISSU procedure is aborted due to errors, the<br>secondary VMs are cleared by default. This keyword<br>preserves the state of the secondary VM. |  |
|                           | package-name      |                              | Enter package name separated by space. For example,<br>ncs6k-x-5.2.3.09I ncs6k-mcast-5.2.3.09I<br>ncs6k-mpls-5.2.3.09I.                              |  |
|                           | install-add-id    |                              | Specify the ID of package to be activated.                                                                                                    |  |
| <b>Command Default</b>    | None              |                              |                                                                                                    |  |
| <b>Command Modes</b>      | System Admin EXEC |                              |                                                                                                    |  |
|                           | XR EXEC           |                              |                                                                                                    |  |
| <b>Command History</b>    | <b>Release</b>    | <b>Modification</b>          |                                                                                                    |  |
|                           | Release<br>5.2.3  | This command was introduced. |                                                                                                    |  |
|                           |                   |                              |                                                                                                    |  |

In this example, the load preparation phase for ISSU activation is enabled for three packages, including multicast and MPLS packages.

sysadmin-vm:0\_RP0# **install activate issu load ncs6k-x-5.2.3.09I ncs6k-mcast-5.2.3.09I ncs6k-mpls-5.2.3.09I** sysadmin-vm:0\_RP0# **install commit**

### <span id="page-14-0"></span>**install activate issu run**

To start ISSU version switch from old version (V1) to new version (V2) of the software, use the **install activate issu run** command in XR EXEC mode. All the packages that have been prepared are activated to make the package configurations active on the router. This command is issued from the old version (V1).

#### **install activate issurun**

This command has no keywords or arguments.

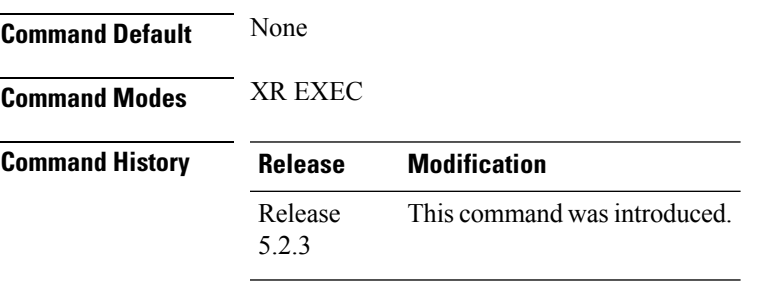

This example show how to start the version switch of v1 to v2 versions of a package:

RP/0/RP0/CPU0:router# **install activate issu run** RP/0/RP0/CPU0:router# **install commit**

### <span id="page-15-0"></span>**install deactivate issu**

To remove an Software Maintenance Updates (SMU) package from the active software set using ISSU, use the **install deactivate issu** command in XR EXEC mode. If an ISSU session is in progress, this command is blocked until the ISSU session is complete.

**install deactivate issu***[SMU-name]* |*[install-add-id]*

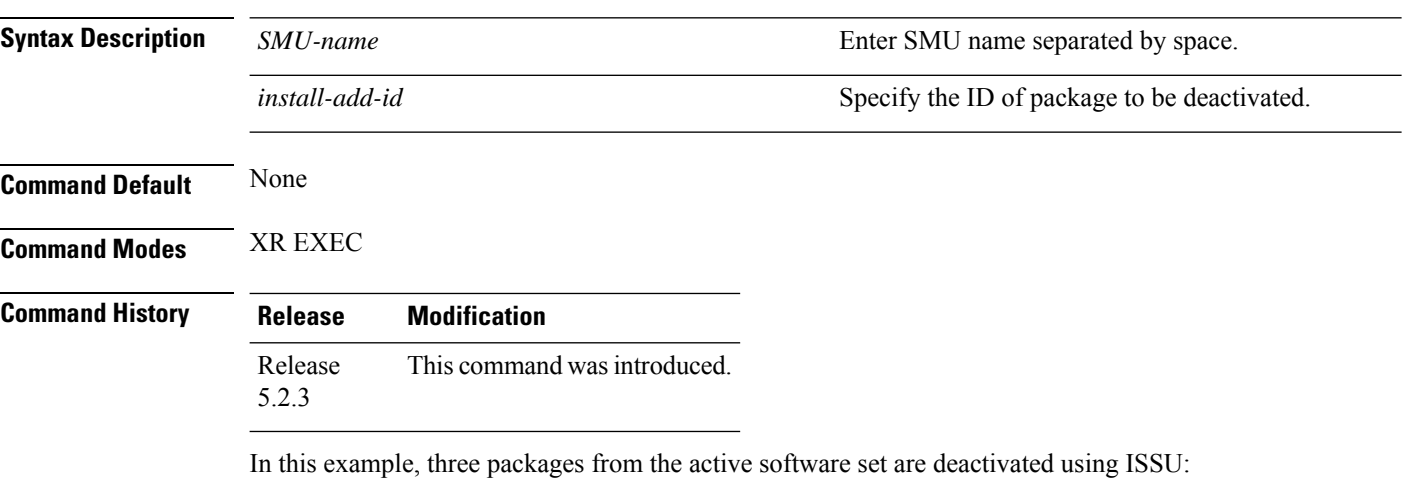

RP/0/RP0/CPU0:router# **install deactivate issu ncs6k-x-5.2.3.09I ncs6k-mcast-5.2.3.09I ncs6k-mpls-5.2.3.09I** RP/0/RP0/CPU0:router# **install commit**

# <span id="page-16-0"></span>**install activate issu cleanup**

To initiate shutdown of VMs with previous versions(V1) after running the activation command, use the **install activate issu cleanup** command in the XR EXEC mode. The *Cleanup* phase concludes the ISSU process and the new software runs on all nodes in the system.

#### **install activate issucleanup**

This command has no keywords or arguments.

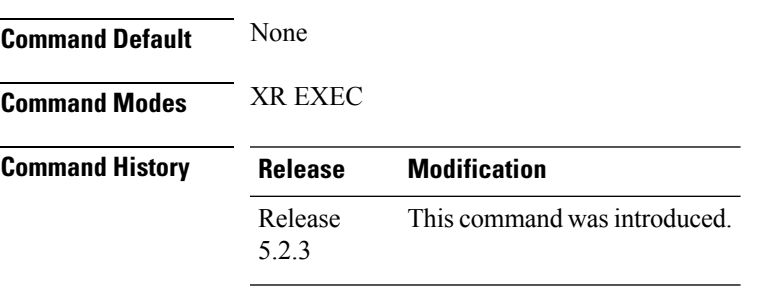

This example shows how to initiate shutdown of VMs with previous versions (V1).

RP/0/RP0/CPU0:router# **install activate issu cleanup** RP/0/RP0/CPU0:router# **install commit**

### <span id="page-17-0"></span>**install activate issu abort**

To initiate exiting ISSU process, use the **install activate issu abort** command in the XR EXEC mode. ISSU aborts if the command is executed before ISSU *Run* phase starts. If the command is used after the *Run* phase, the **install activate issu abort** command is rejected. When ISSU process stops, the state of activities for new version (v2) such as v2 VMs and partitions are cleared.

#### **install activate issuabort**

This command has no arguments or keywords.

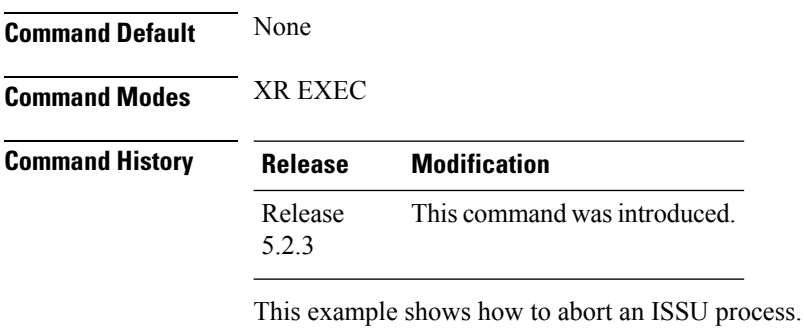

RP/0/RP0/CPU0:router# **install activate issu abort** RP/0/RP0/CPU0:router# **install commit**

# <span id="page-18-0"></span>**install remove**

To delete inactive packages from the software repository, use the **install remove** command in EXEC or System Admin EXEC orXR EXEC mode.

EXEC Mode:

**install remove** {*device***:***package* | **inactive**} [**prompt-level** {**default** | **none**}] [{**asynchronous** | **synchronous**}] [**test**] **install remove** {*package* | **id** *add-id*}

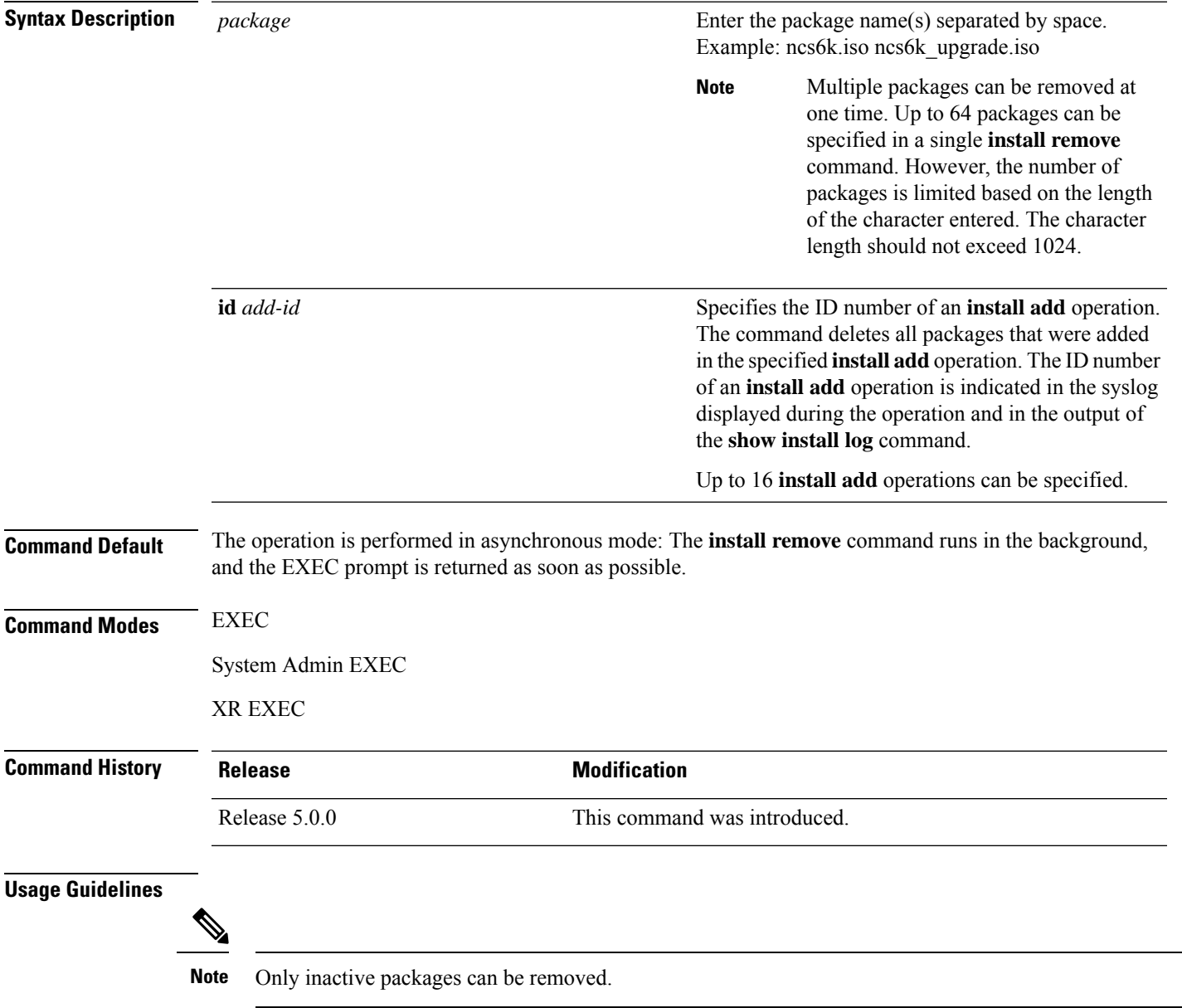

 $\mathbf I$ 

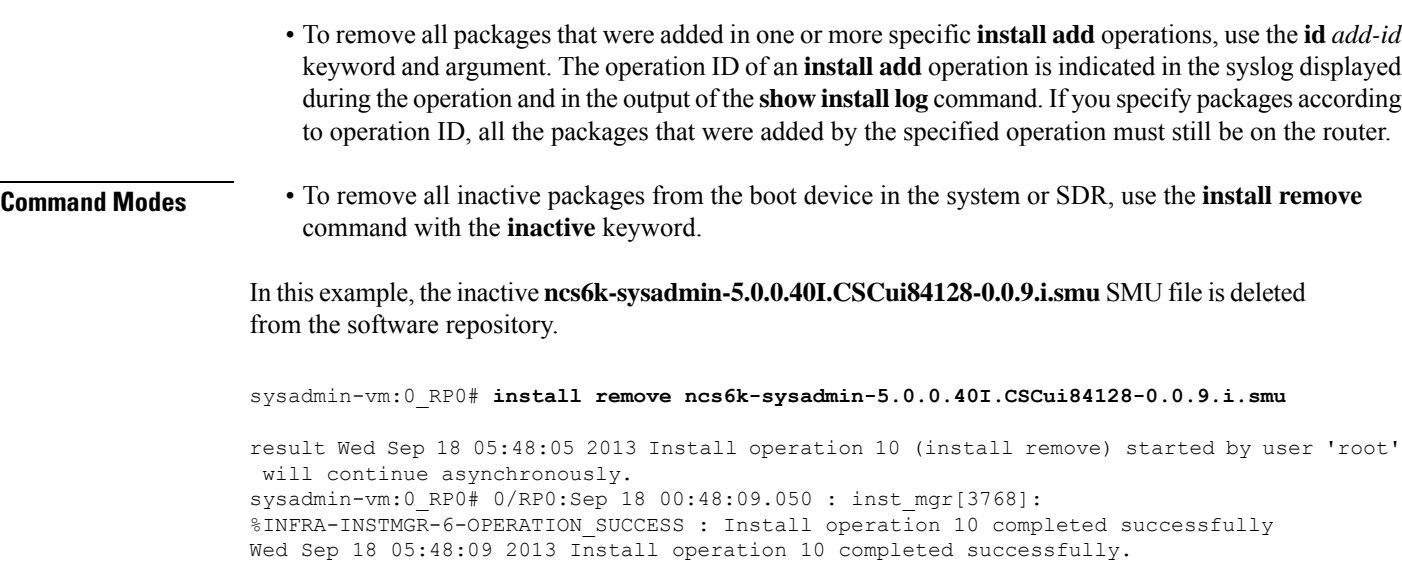

```
sysadmin-vm:0_RP0# install commit
```
i.

# <span id="page-20-0"></span>**install verify packages**

To verify packages installed on the router, use the **install verify packages** command in the System Admin EXEC mode. The command checks for any anomalies present in the installed packages. This command can be run after each system upgrade, or after activation or deactivation of packages and SMUs. Additionally it also checks if a hard disk recovery partition exists on a node in the hard disk.

**install verify packages** [**location** *node-id*]

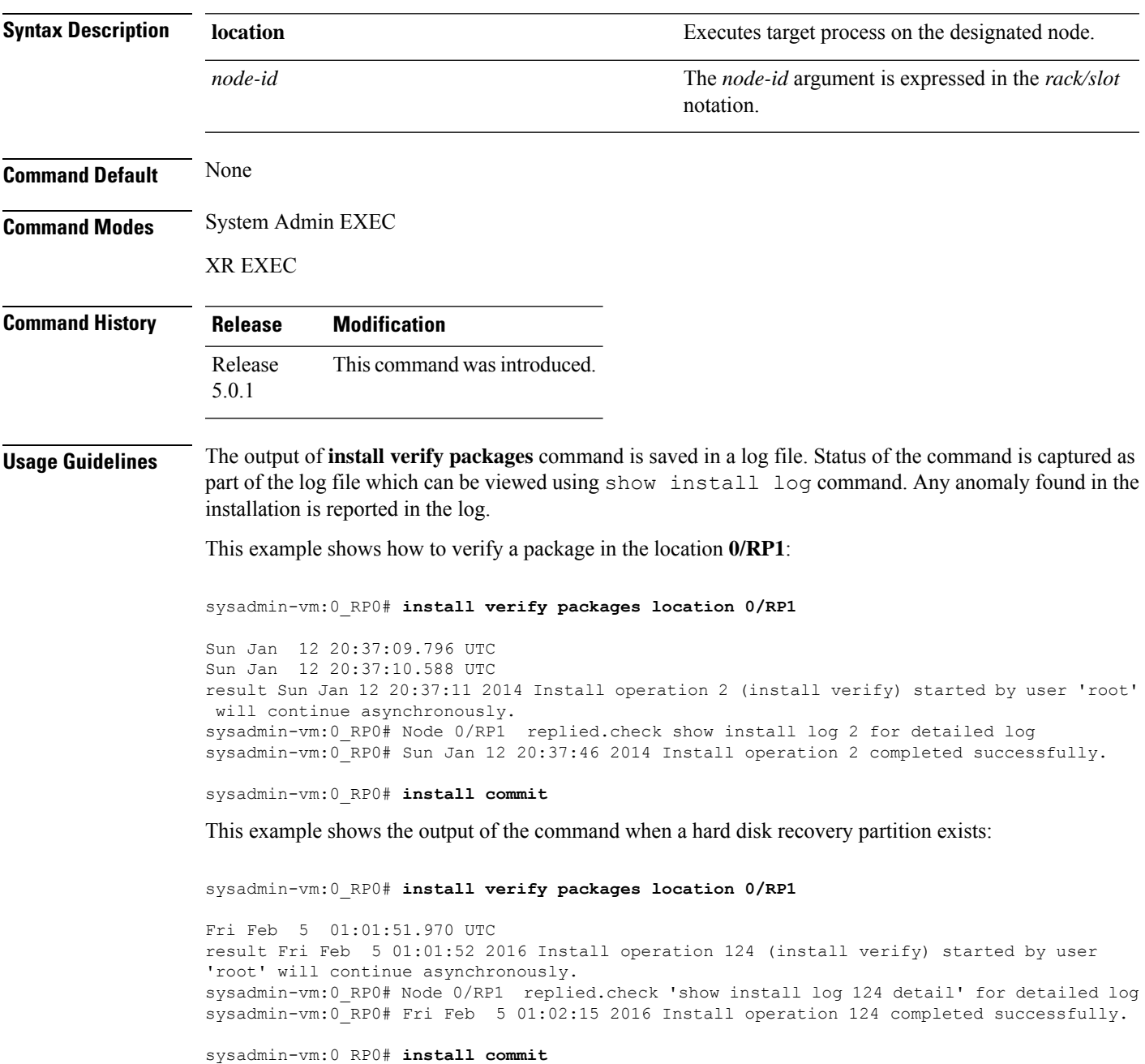

```
sysadmin-vm:0_RP0# show install log 124
Fri Feb 5 01:02:43.400 UTC
log 124
  Feb 05 01:01:51 Admin install operation 124 started by user 'root'
Feb 05 01:01:51 install verify packages location 0/RP0
Feb 05 01:02:15 Disaster Recovery Partition found
./system_image.iso 833443840
MD5: a1954e06e972d516505e24d31b0236a8 ./system_image.iso
./EFI/Recovery/grub.cfg 516
MD5: 525ce5b5b65701c3942afefd3d4a3249 ./EFI/Recovery/grub.cfg
./EFI/Recovery/grub.efi 887836
MD5: 4abf58ec0fd23255d42e1548aeae2e3e ./EFI/Recovery/grub.efi
Feb 05 01:02:15 Node 0/RP0 completed verification successfully
Feb 05 01:02:15 Install operation 124 completed successfully.
Feb 05 01:02:15 Ending 'install verify' operation 124.
```
This example shows the output of the log file for the **install verify packages** command in which anomalies are detected:

```
sysadmin-vm:0_RP0# show install log 17
Thu Jan 2 13:17:52.973 UTC
Jan 02 13:17:00 Install operation 17 started by root:
 install verify packages
Jan 02 13:17:02 Action 1: install verify action started
Jan 02 13:17:02 Install operation will continue in the background
Jan 02 13:17:30 Anomaly Detected on 0/1/CPU0 --> needs repair
Jan 02 13:17:30 Node 0/1/CPU0
SOFTWARE PROFILE VERIFICATION START
No inconsistencies found
SOFTWARE PROFILE VERIFICATION END
PACKAGE VERIFICATION START
RPM detected 'missing
/opt/cisco/XR/packages/iosxr-infra-5.0.1.14I.CSCxr11111.lc-1.0.0/lib/librmf_plfm.so'
iosxr-infra-5.0.1.14I.CSCxr11111.lc-1.0.0 : ANOMALIES found
PACKAGE VERIFICATION END
RPMDB VERIFICATION START
No inconsistencies found
RPMDB VERIFICATION END
SYMLINK VERIFICATION START
No inconsistencies found
SYMLINK VERIFICATION END
LOADPATH VERIFICATION START
No inconsistencies found
LOADPATH VERIFICATION END
Jan 02 13:17:30 0/1/CPU0 completed verification successfully
Jan 02 13:17:30 Install operation 17 finished successfully
Jan 02 13:17:32 Ending operation 17
```
If any installation has an issue, uninstall and then reinstall the corresponding package afresh. If this does not resolve the issue, contact Cisco TAC with the output of the **show tech-support install** command.

# <span id="page-22-0"></span>**show install active**

To display active packages, use the **show install active** command in System Admin EXEC or XR EXEC mode.

|                           | show install active                                                                                                    |                              |  |  |                                                                                                    |
|---------------------------|----------------------------------------------------------------------------------------------------|------------------------------|--|--|----------------------------------------------------------------------------------------------------|
| <b>Syntax Description</b> | This command has no keywords or arguments.                                                                                                    |                              |  |  |                                                                                                    |
| <b>Command Default</b>    | None                                                                                                    |                              |  |  |                                                                                                    |
| <b>Command Modes</b>      | System Admin EXEC                                                                                                    |                              |  |  |                                                                                                    |
|                           | XR EXEC                                                                                                    |                              |  |  |                                                                                                    |
| <b>Command History</b>    | <b>Release</b>                                                                                                    | <b>Modification</b>          |  |  |                                                                                                    |
|                           | Release 5.0.0                                                                                                    | This command was introduced. |  |  |                                                                                                    |
| <b>Usage Guidelines</b>   | Use the show install active command to display the active software set for all nodes.                                                                                                    |                              |  |  |                                                                                                    |
|                           | <b>For Superceded SMUs</b>                                                                                                    |                              |  |  |                                                                                                    |
|                           | The show install active command doesnot display superceded SMUs. To get details of the superceded<br>SMUs, use the show install superceded command.<br>The following example illustrates sample output from the show install active command : |                              |  |  |                                                                                                    |
|                           |                                                                                                    |                              |  |  | sysadmin-vm: 0 RP0# show install active<br>Node 0/RP0 [RP]<br>Boot Partition: calvados lv0<br>Active Packages: 2<br>ncs6k-sysadmin-5.0.0.40I version=5.0.0.40I [Boot image]<br>ncs6k-sysadmin-5.0.0.40I.CSCui84128-0.0.9.i |
|                           | Node $0/RP1$ [RP]<br>Boot Partition: calvados lv0<br>Active Packages: 2<br>ncs6k-sysadmin-5.0.0.40I version=5.0.0.40I [Boot image]<br>ncs6k-sysadmin-5.0.0.40I.CSCui84128-0.0.9.i                                                             |                              |  |  |                                                                                                    |
|                           | Node $0/3$ [LC]<br>Boot Partition: calvados lv0<br>Active Packages: 2<br>ncs6k-sysadmin-5.0.0.40I version=5.0.0.40I [Boot image]<br>ncs6k-sysadmin-5.0.0.40I.CSCui84128-0.0.9.i                                                               |                              |  |  |                                                                                                    |

**Table 1: show install active Field Descriptions**

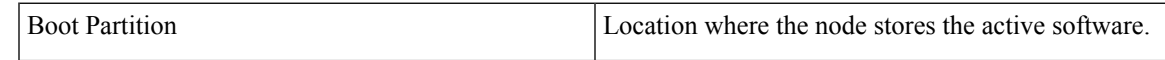

I

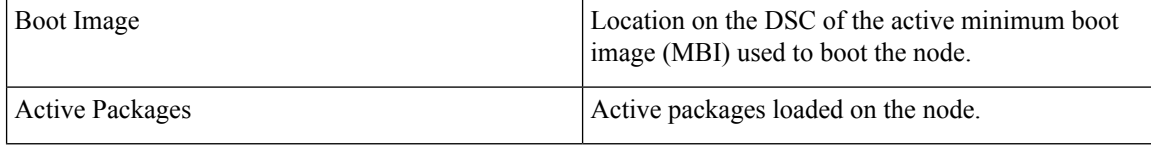

# <span id="page-24-0"></span>**show install inactive**

To display the inactive packages , use the **show install inactive** command in System Admin EXEC or XR EXEC mode.

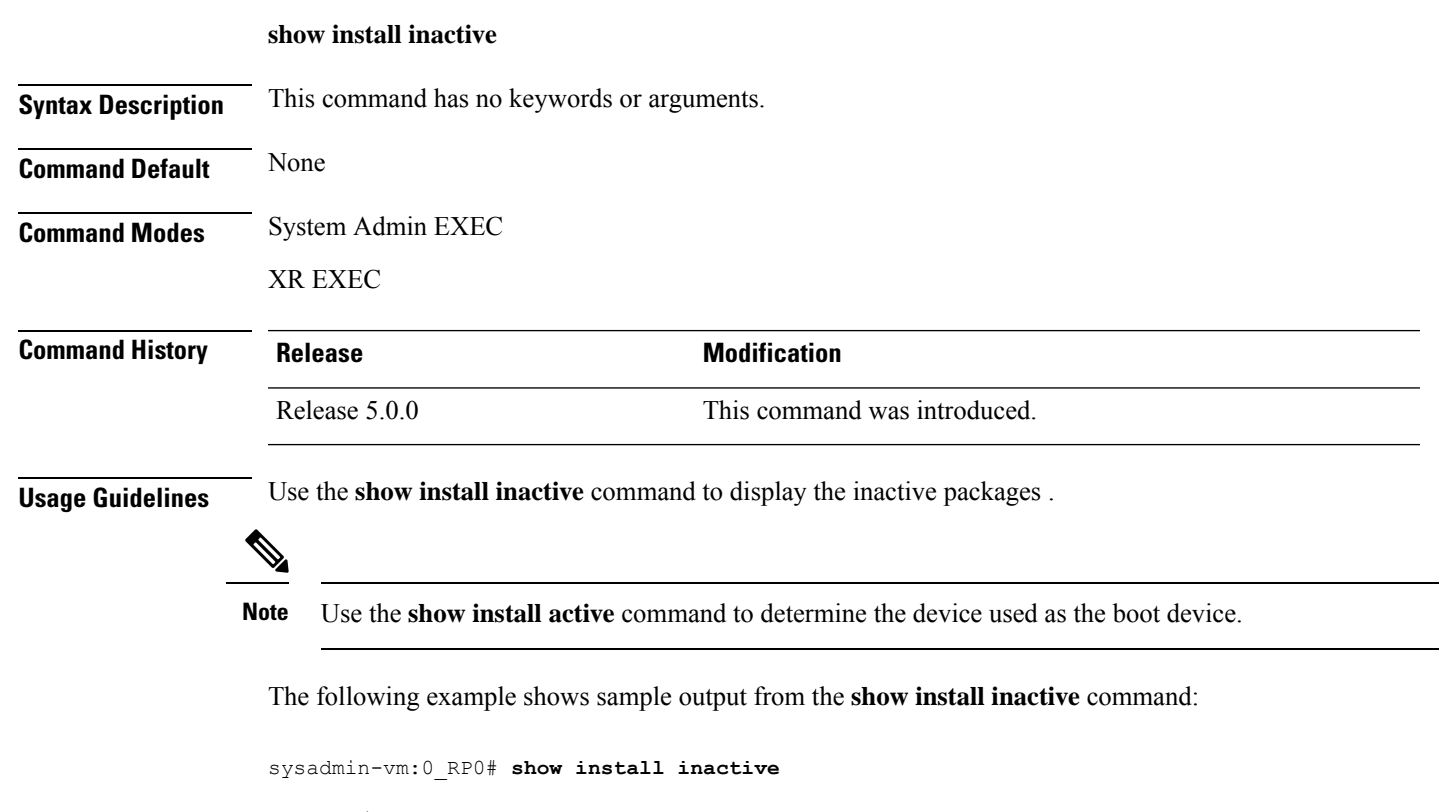

```
Node 0/RP0 [RP]
  Inactive Packages:
     ncs6k-sysadmin-5.0.0.40I.CSCui84128-0.0.9.i
Node 0/RP1 [RP]
  Inactive Packages:
     ncs6k-sysadmin-5.0.0.40I.CSCui84128-0.0.9.i
Node 0/3 [LC]
  Inactive Packages:
     ncs6k-sysadmin-5.0.0.40I.CSCui84128-0.0.9.i
```
**Table 2: show install inactive Field Descriptions**

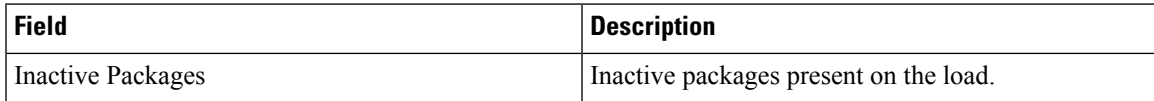

# <span id="page-25-0"></span>**show install log**

To display the details of installation requests, use the **show install log** command in System Admin EXEC or XR EXEC mode.

**show install log** [{*install-id*}]

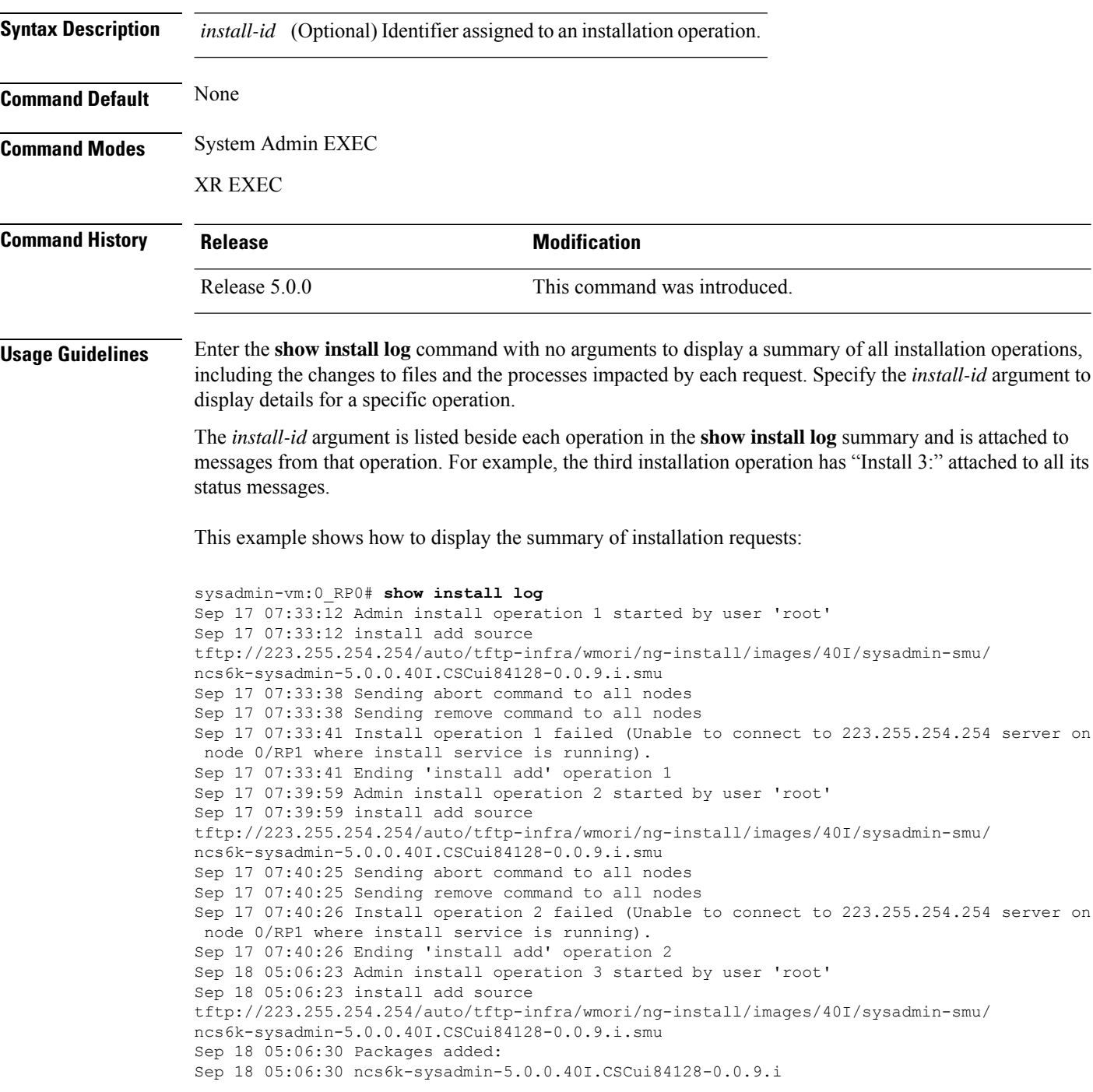

Sep 18 05:06:30 Install operation 3 completed successfully. Sep 18 05:06:30 Ending 'install add' operation 3 Sep 18 05:18:44 Admin install operation 4 started by user 'root' Sep 18 05:18:44 install prepare ncs6k-sysadmin-5.0.0.40I.CSCui84128-0.0.9.i Sep 18 05:18:45 Sending prepare command to all nodes Sep 18 05:18:46 Install operation 4 completed successfully. Sep 18 05:18:46 Ending 'install prepare' operation 4

This example shows how to display the output of show install log 7:

sysadmin-vm:0\_RP0# **show install log 4** Sep 18 05:18:44 Admin install operation 4 started by user 'root' Sep 18 05:18:44 install prepare ncs6k-sysadmin-5.0.0.40I.CSCui84128-0.0.9.i Sep 18 05:18:45 Sending prepare command to all nodes Sep 18 05:18:46 Install operation 4 completed successfully. Sep 18 05:18:46 Ending 'install prepare' operation 4

# <span id="page-27-0"></span>**show install package**

To display information about a package, use the **show install package** command in System Admin EXEC or XR EXEC mode.

**show install package** *package-name* [{**detail** | **verbose**}]

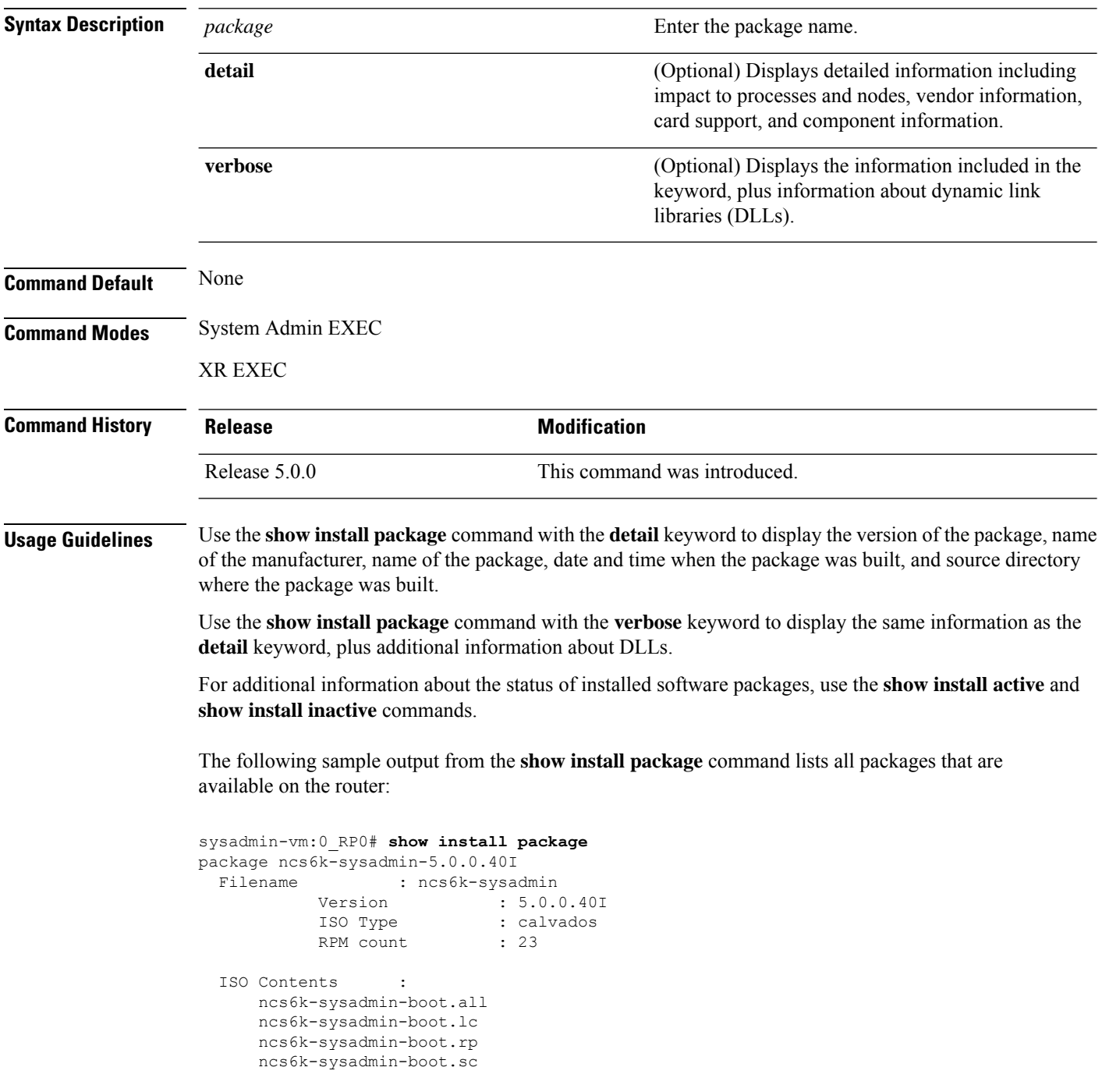

ncs6k-sysadmin-fabric.all ncs6k-sysadmin-fabric.rp ncs6k-sysadmin-hostos.all ncs6k-sysadmin-hostos.rp ncs6k-sysadmin-mgbl.all ncs6k-sysadmin-mgbl.lc ncs6k-sysadmin-mgbl.rp ncs6k-sysadmin-mgbl.sc ncs6k-sysadmin-platform.all ncs6k-sysadmin-platform.lc ncs6k-sysadmin-platform.rp ncs6k-sysadmin-platform.sc ncs6k-sysadmin-shared.all ncs6k-sysadmin-shared.lc ncs6k-sysadmin-shared.rp ncs6k-sysadmin-system.all ncs6k-sysadmin-system.lc ncs6k-sysadmin-system.rp ncs6k-sysadmin-topo.all

# <span id="page-29-0"></span>**show install prepare**

To display the ISO image, packages and SMUs that are in the prepared state and are ready for activation, use the **show install prepare** command in the System Admin EXEC or XR EXEC mode.

#### **show install prepare**

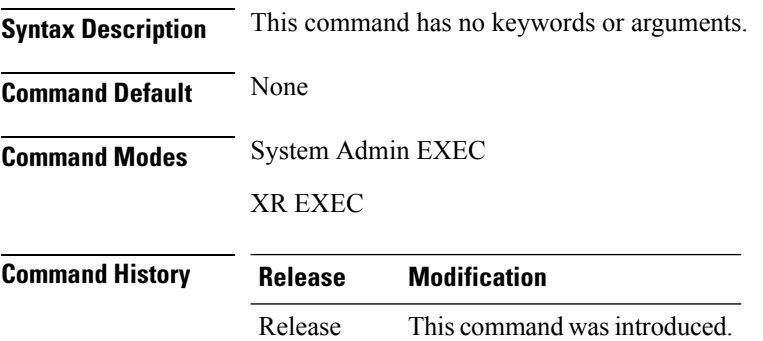

5.0.0

The following example shows the output of **show install prepare** command:

```
sysadmin-vm:0_RP0#show install prepare
Wed Sep 18 05:20:58.309 UTC
Prepared Boot Image: NONE
Prepared Boot Partition: NONE
Restart Type: Process restart
Prepared Packages: 1
    ncs6k-sysadmin-5.0.0.40I.CSCui84128-0.0.9.i
```
Use the "install activate" command to activate the prepared packages. Use the "install prepare clean" command to undo the install prepare operation.

# <span id="page-30-0"></span>**show install repository**

To display the packages in the repository, use the **show install repository** command in the System Admin EXEC or XR EXEC mode.

**show install repository** [**all**]

ncs6k-sysadmin-5.0.0.40I

ncs6k-k9sec-5.0.0.40I ncs6k-xr-5.0.0.40I

XR repository -------------

Host repository -------------- host-5.0.0.40I

ncs6k-sysadmin-5.0.0.40I.CSCui05185-0.0.7.i

ncs6k-5.0.0.40I.CSCuj17596-0.0.3.i

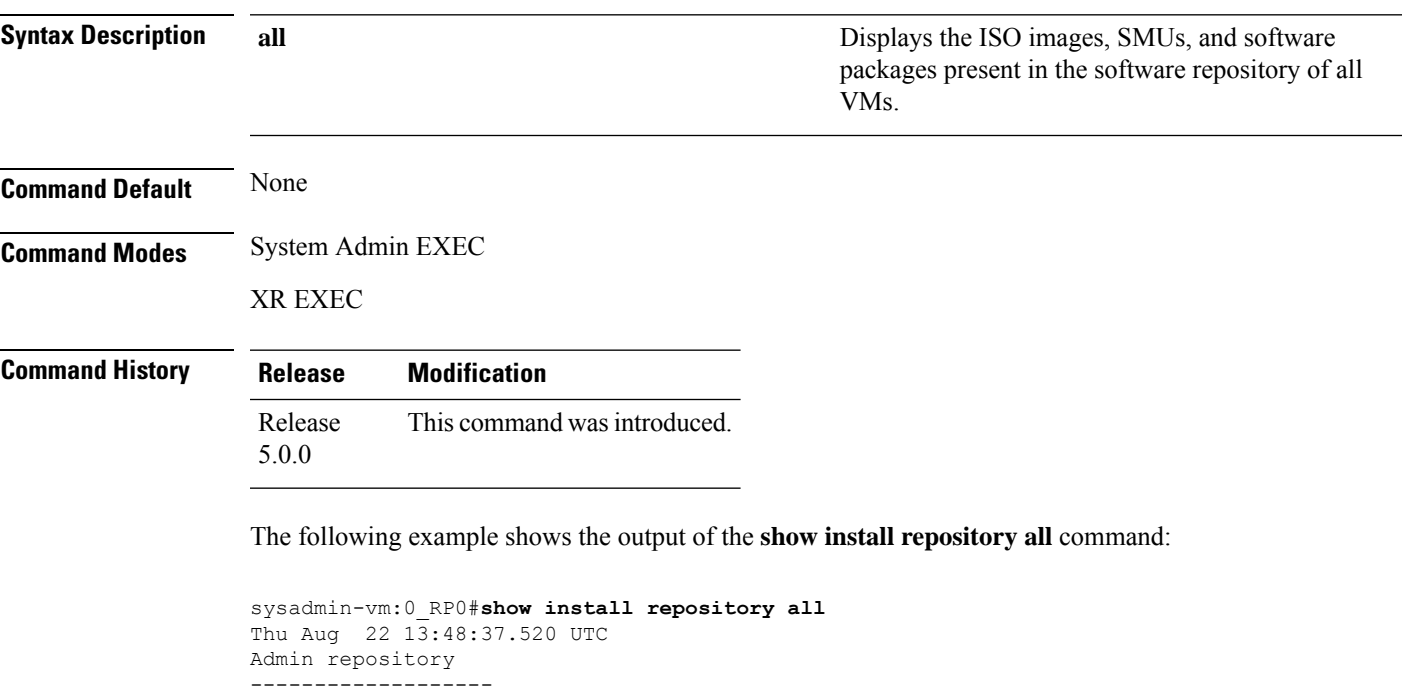

# <span id="page-31-0"></span>**show install request**

To display the list of incomplete installation requests, running and queued, use the **show install request** command in System Admin EXEC or XR EXEC mode.

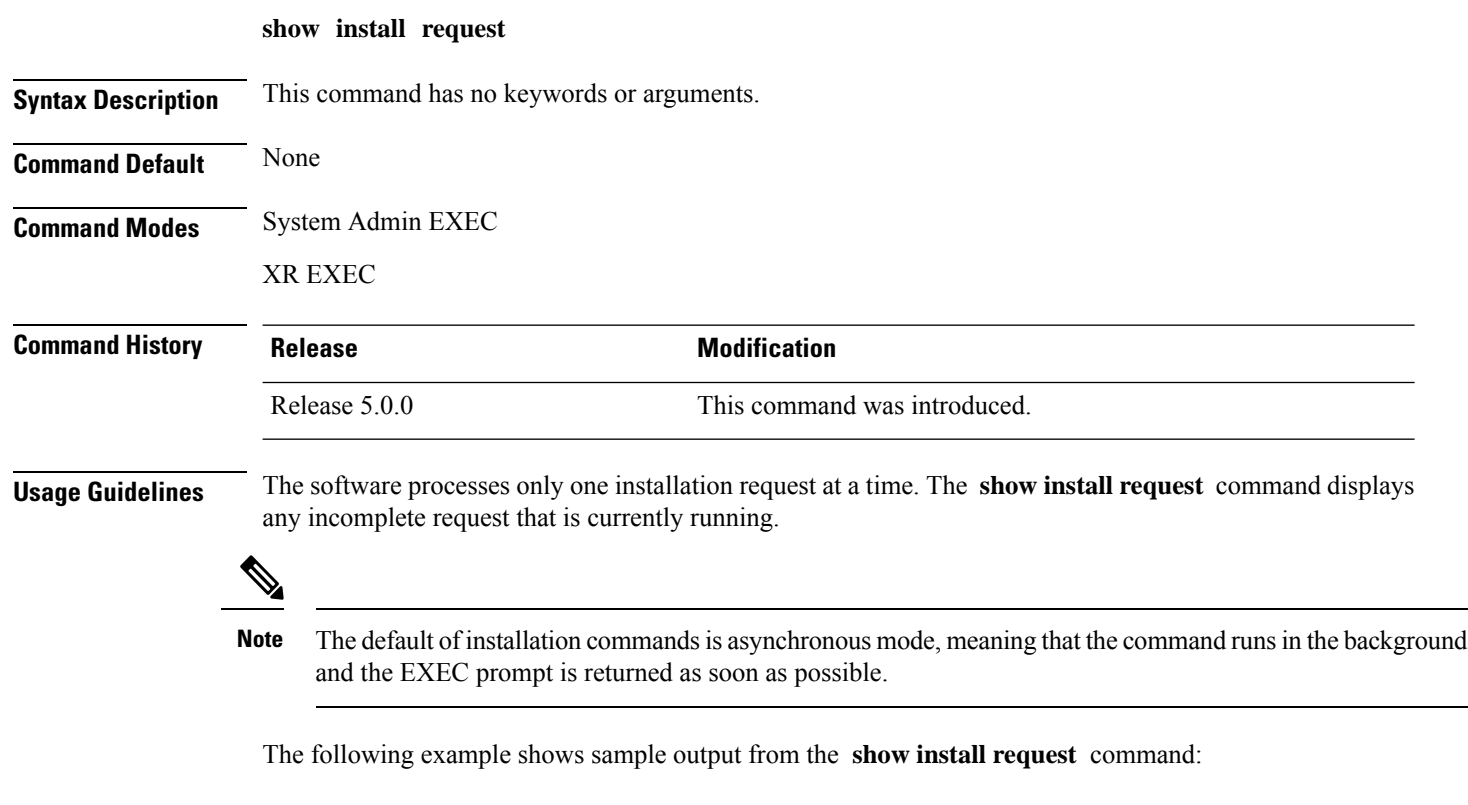

```
sysadmin-vm:0_RP0# show install request
Wed Sep 18 0\overline{5}:35:49.102 UTC
User root, Op Id 8
 install activate
 ncs6k-sysadmin-5.0.0.40I.CSCui84128-0.0.9.i
```
The following example shows sample output from the **show install request** command when no installation operations are running:

```
sysadmin-vm:0_RP0# show install request
No install operation in progress
```
Ш

#### <span id="page-32-0"></span>**show issu summary**

To display the summary of the ISSU installation process, use the **show issu summary** command in the XR EXEC mode.

#### **show issu summary**

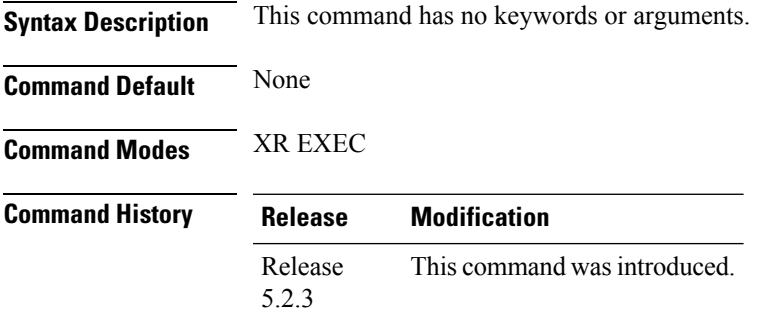

The following example shows the output of **show issu summary** command:

```
RP/0/RP0/CPU0:router# show issu summary
Mon Jan 23 11:11:02.912 UTC
Last ISSU operation completed successfully.
List of ISSU phases:
------------------------------------------------------------
Phase name : Prep Phase
Status : Completed
Start time : Mon Jan 23 10:20:59 2012
Complete time : Mon Jan 23 10:24:19 2012
                                           ------------------------------------------------------------
Phase name : Load Phase
Status : Completed
Start time : Mon Jan 23 10:24:23 2012
Complete time : Mon Jan 23 10:33:46 2012
------------------------------------------------------------
Phase name : Run Phase
Status : Completed
Start time : Mon Jan 23 10:34:26 2012
Complete time : Mon Jan 23 10:34:26 2012
------------------------------------------------------------
Phase name : Cleanup Phase
Status : Completed
Start time : Mon Jan 23 10:35:36 2012
Complete time : Mon Jan 23 10:35:36 2012
============================================================
```
 $\mathbf{l}$ 

i.